# **Maxwell 10 (Factory) Reset**

## <span id="page-0-0"></span>Introduction

All phone settings can be reset to the Factory Settings. This deletes all individual settings, lists and directory entries. Also all Android settings are back to the default. This could mean that 3rd party Apps have to be reinstalled.

### Reset via web-interface

<span id="page-0-4"></span><span id="page-0-3"></span><span id="page-0-2"></span><span id="page-0-1"></span>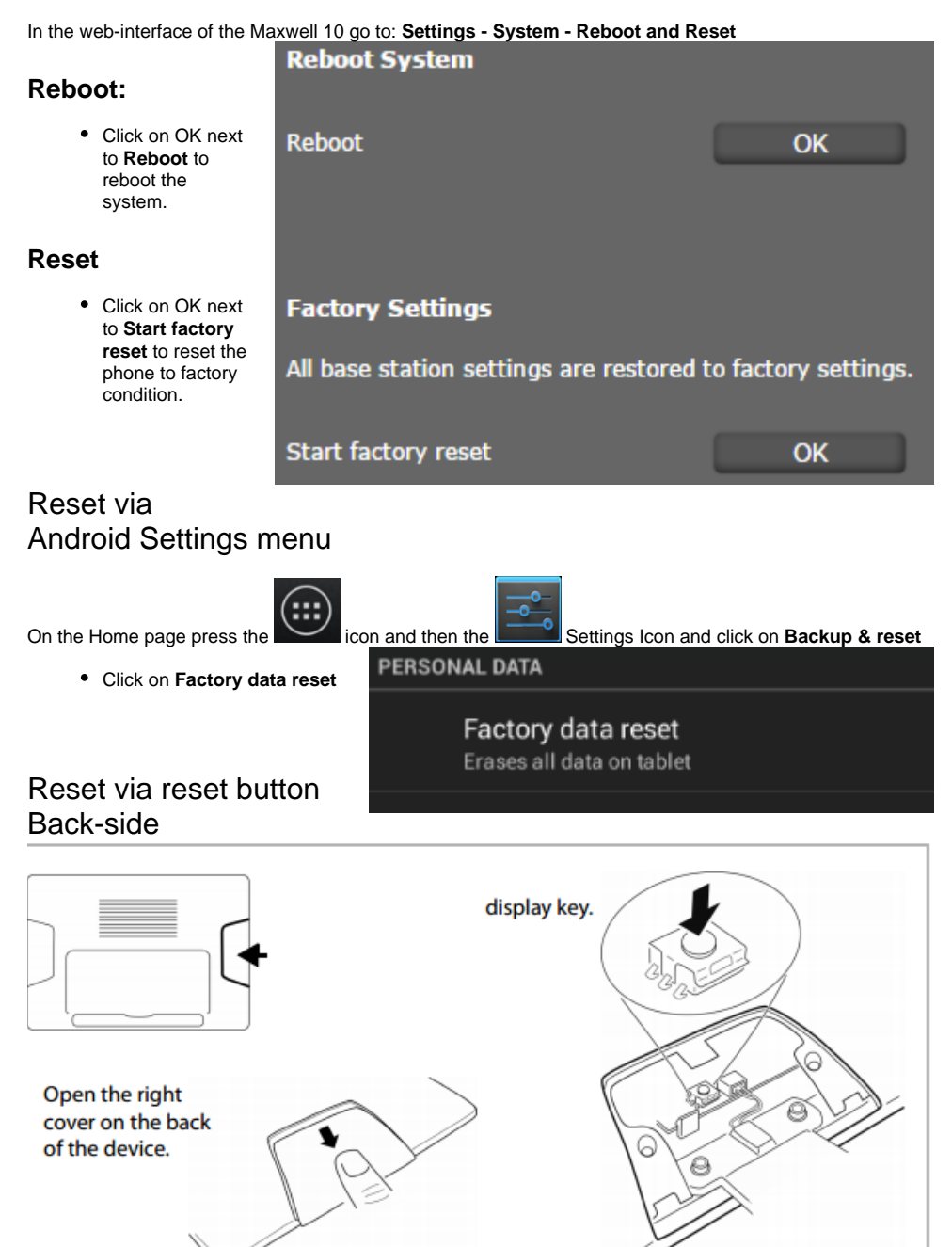

<span id="page-0-5"></span>During the Boot of the device press the display key, on the screen you will see the menu

**Press reset button to move highlight;**

**Press and hold reset button for 5 seconds to select.**

#### **Reboot system now**

**apply update from ADB**

**wipe data/factory reset <--- You should only use this option.**

**wipe cache partition**

#### **Please Note**

After the Factory Reset above, the device will then attempt to automatically download the latest official firmware from our servers by default.

• [Introduction](#page-0-0)

- o [Reset via web-interface](#page-0-1) [Reboot:](#page-0-2)
	- [Reset](#page-0-3)
- <sup>o</sup> Reset via Android Settings [menu](#page-0-4)
- <sup>o</sup> [Reset via reset button Back](#page-0-5)[side](#page-0-5)